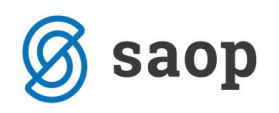

## **Združevanje PDF računov v FAK**

V modulu **Fakturiranje** lahko pripravimo izvoz računov v PDF formatu z združevanjem v en PDF dokument. Priponke izbranih računov se združijo v en PDF dokument.

Za izvoz računov v en PDF dokument na računih izberemo v zgornjem desnem kotu **Izvoz podatkov** ter **Izvoz združenih pdf računov.**

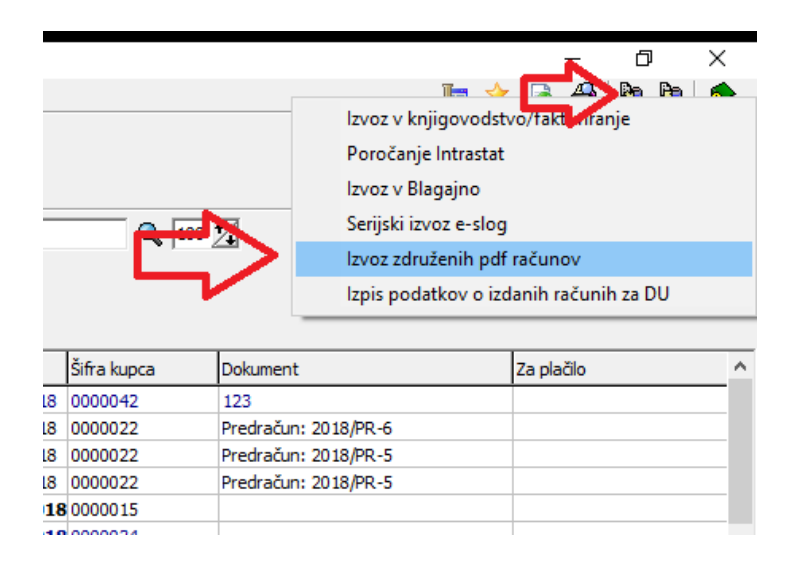

V predlagani preglednici izberemo račune, ki jih želimo združit v en pdf dokument glede na vpisane podatke (številka od-do, datum računa od-do,.. itd.).

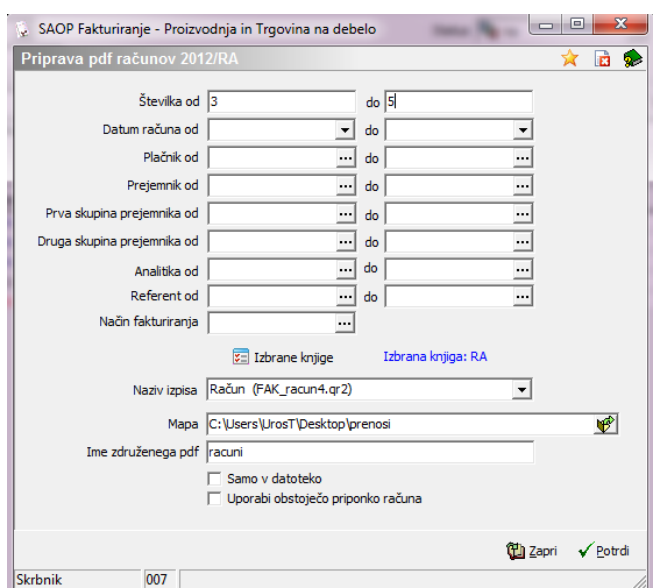

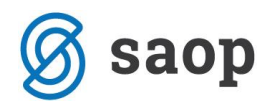

Po potrditvi na gumb »Potrdi« se izbrani računi združijo v en pdf dokument in sistem javi naslednje obvestilo:

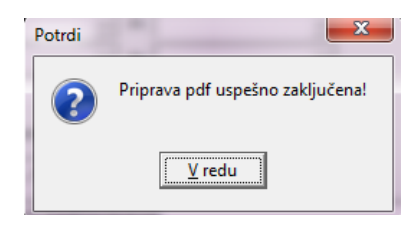

Pdf dokument z združenimi računi nas čaka v mapi ki smo jo vpisali v preglednici in izgleda takole:

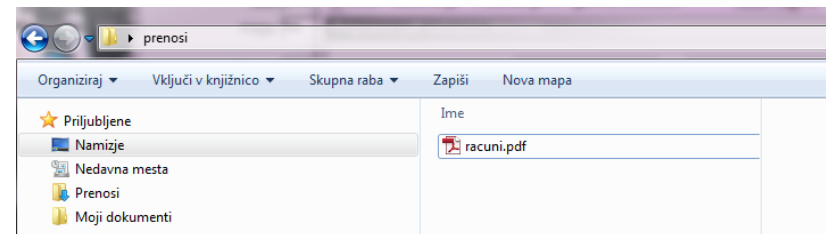

in vsebuje vse izbrane račune.

\*\*\* Navodila pripravljena z različico iCentra 2018.10.000, z naslednjimi dopolnitvami programa se navodila lahko spremenijo v skladu z objavljenimi novostmi na spletni strani: http://help.icenter.si/sl/zgodovinarazlicic in http://podpora.saop.si/ .

Šempeter pri Gorici , 30.3.2012 SAOP d.o.o.